## **How To Book Your Telephone Consult Online** Step 1 Scan the QR code or visit our website: www.dmcmedical.com.au Step 2 819 6666 or make an appointment now DMC COVID-19 PANDEMIC RESPONSE Select "make an appointment now" Step 3 ment Los **Book appointment** Select "Book Appointment" **Repeat Prescription Repeat Referral** Step 4 Who are you booking this appointment for? For myself Someone else Allocate who you are booking for and if you/they are an existing or Have you been seen at this clinic before? new patient **Existing patient New patient**

Step 5

What is the reason for your appointment? 6 week check for newborns **Standard Consult (on site consultation)**  $\mathbf{p}$ 

 $\mathbf b$ 

Sun

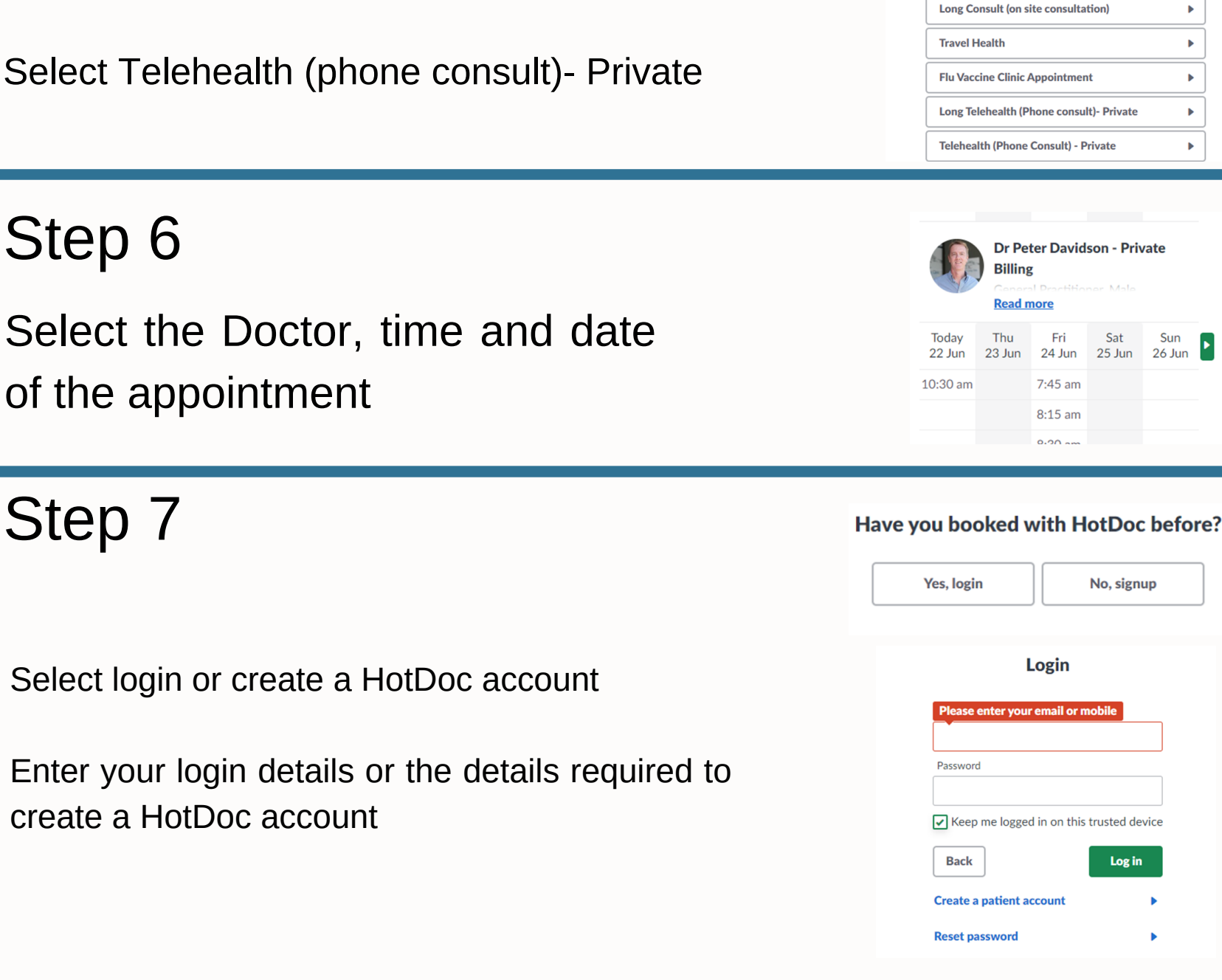

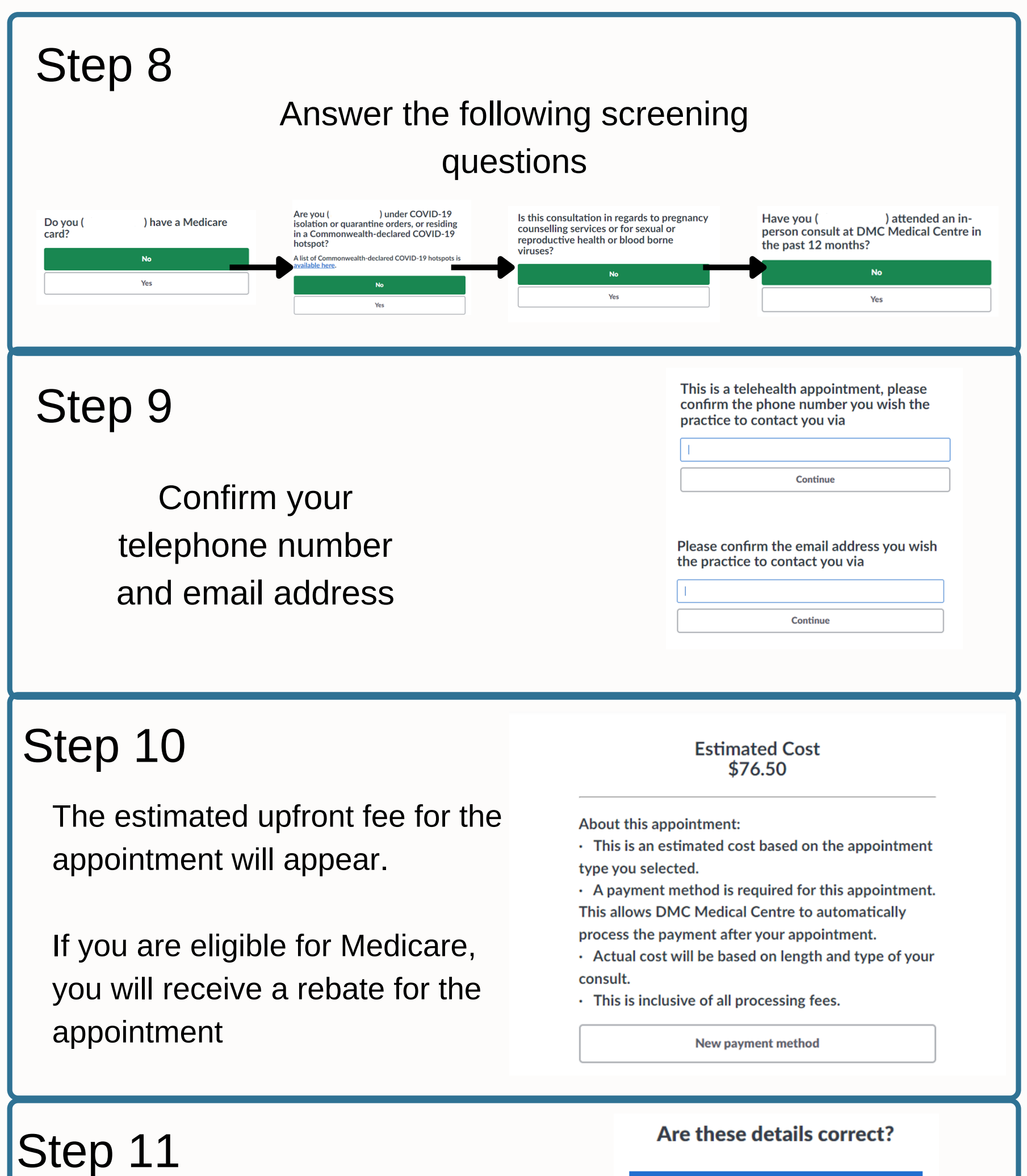

**1** Fri, 24 Jun 2022 8:15 am (Sydney time)

(i) Your appointment is not booked yet

![](_page_1_Figure_3.jpeg)